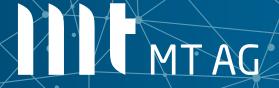

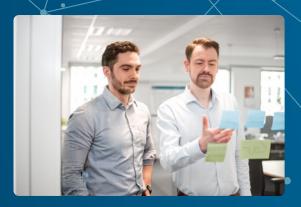

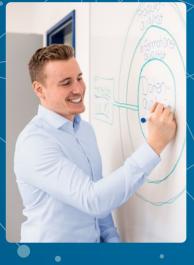

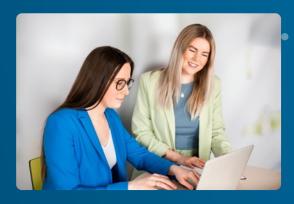

# Single Sign-On for everybody!

Niels de Bruijn Business Unit Manager Low-Code 19-OCT-2022

#### About me

#### Niels de Bruijn

Twitter: @nielsdb

Personal Blog: nielsdebr.blogspot.com

Initiator of Flows for APEX, see flowsforapex.org

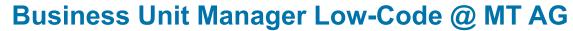

Leading a group of APEX experts
We share our passion for Oracle APEX through apex.mt-ag.com
Performing low-code evaluations, see www.mt-ag.com/lowcode

#### Director Development Community @ DOAG e.V.

Leading a group of volunteers
Initiator and conference chair for the conference APEX connect

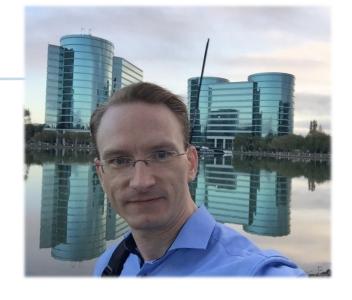

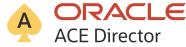

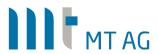

#### About us

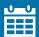

Founded 1994

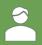

Privately-Owned

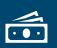

> 44 Mio. Euro Revenue in 2021

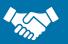

> 125 Active Clients

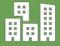

Head Office

Ratingen

Branch Offices
Frankfurt am Main
Köln
München
Hamburg

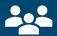

> 320 Employees > 50 APEX Experts

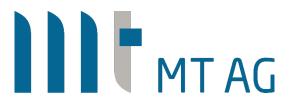

Your partner for digital change Individual IT solutions from one source

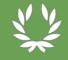

certified partner for leading technologies

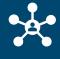

Vendor neutral

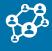

Cross-Industry

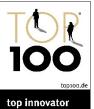

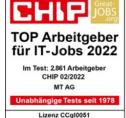

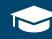

Top Company for Trainees & Students

# Our Knowledgebase

#### knowledgebase.mt-ag.com

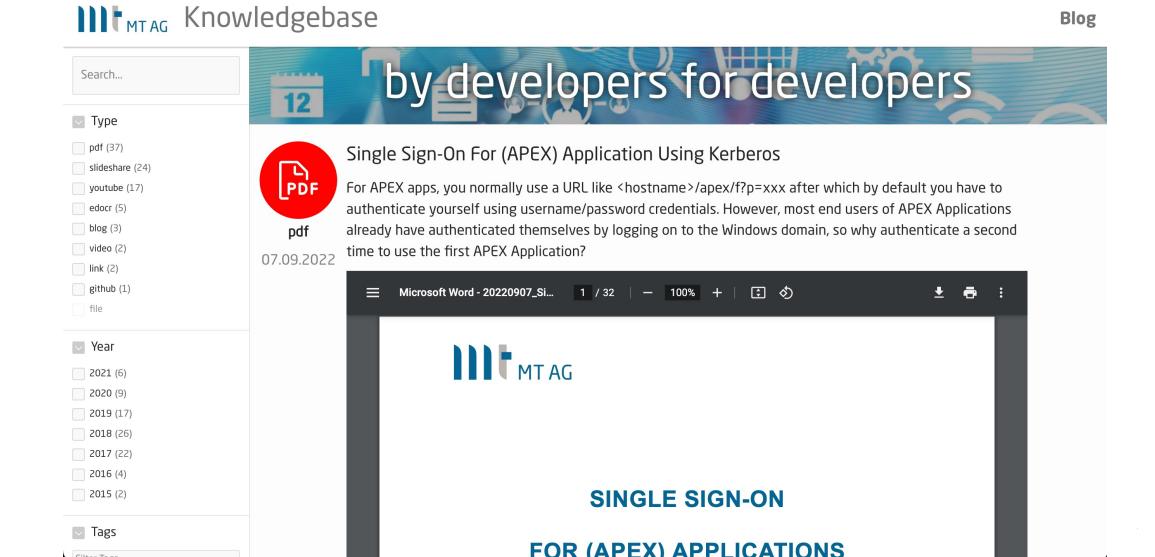

# Our extensions for APEX developers

#### Low-Code Testing (LCT): lct.software

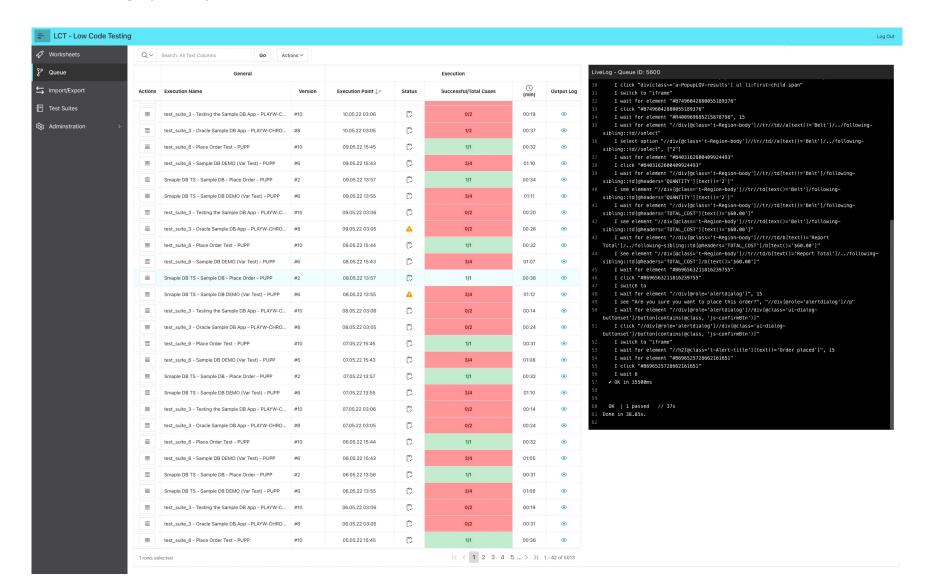

# Our extensions for APEX developers

#### Flows for APEX: flowsforapex.org

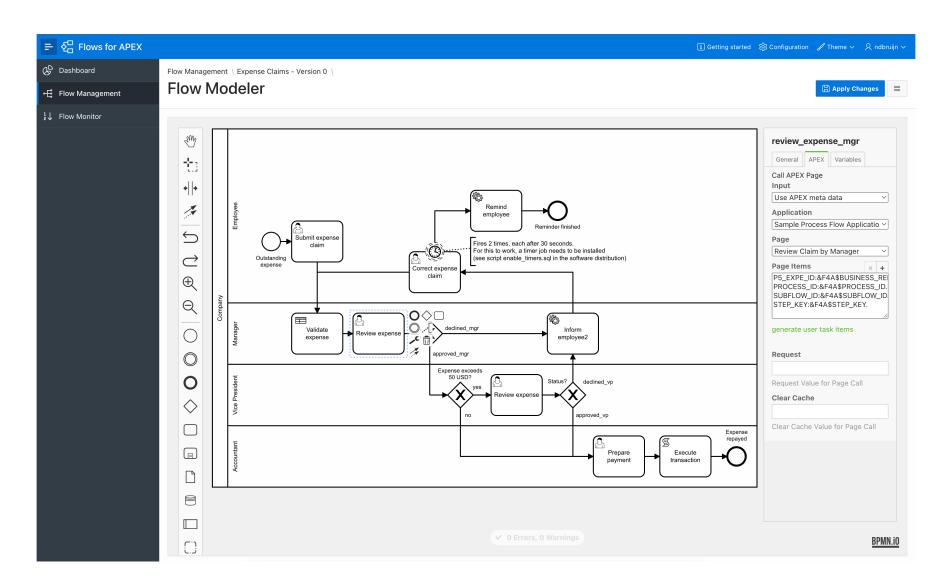

# Single Sign-On for APEX environments

#### On today's menu:

- Why SSO?
- Authentication Schemes in APEX 22.1
- SSO for on-premises APEX environments
- SSO for APEX environments with Identity Provider in the Cloud
- SSO FAQ

#### This session is **not** (primarily) about...

- High availability
- Authorization
- Locking down your environment
- Machine-2-machine communication (ie. RESTfull web services based on ORDS)

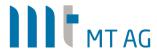

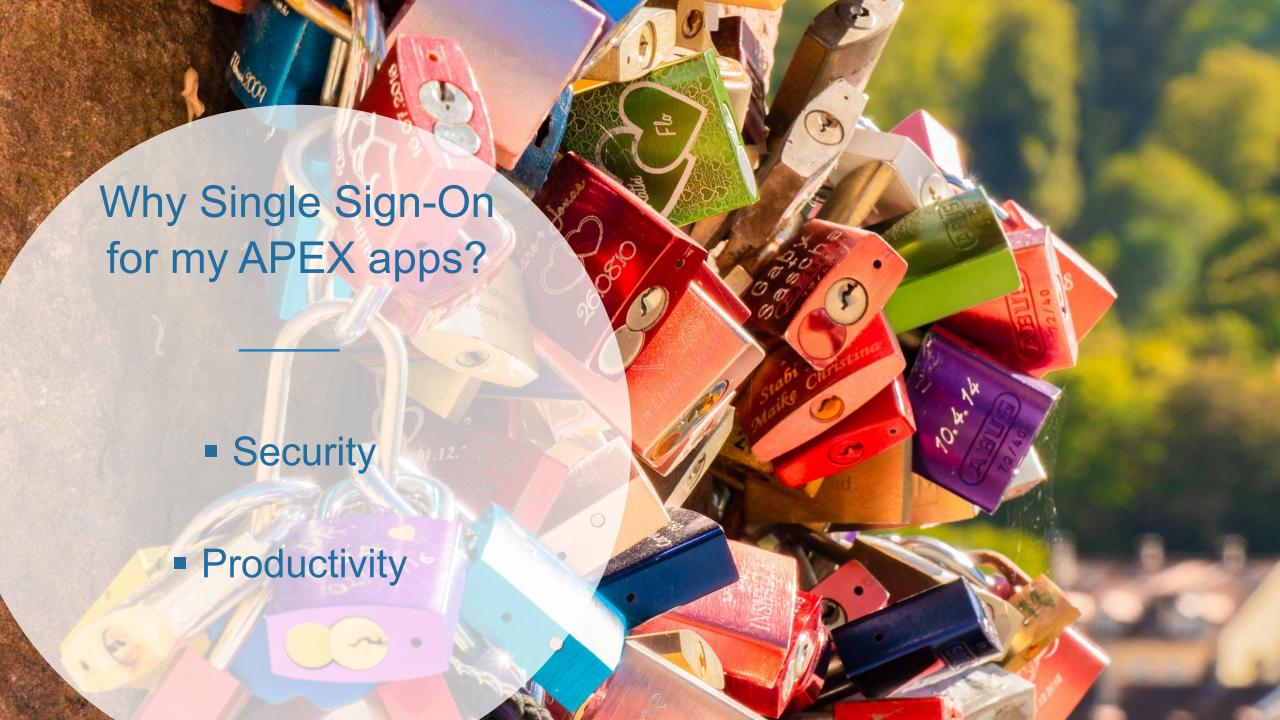

## APEX Authentication Schemes: from worst to best

#### Authentication Schemes in APEX 22.2:

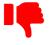

No authentication

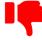

**Open Door** 

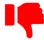

Custom

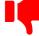

LDAP Directory

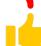

**Database Accounts** 

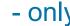

- only for a public app ok, but be aware of DDoS if on internet

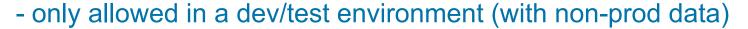

- why reinvent the wheel and store passwords yourself?

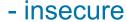

- use only for legacy reasons

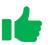

Oracle APEX accounts

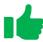

Social Sign-In (OAuth2)

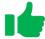

SAML Sign-In

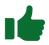

HTTP Header Variable

- use if no external Identity Provider (IdP) is available
- delegates authentication to external IdP
- delegates authentication to external IdP
- delegates authentication to external IdP\*

\*) APEX by default only reachable *after* authentication

# Important side note: be aware of DDoS attacks!

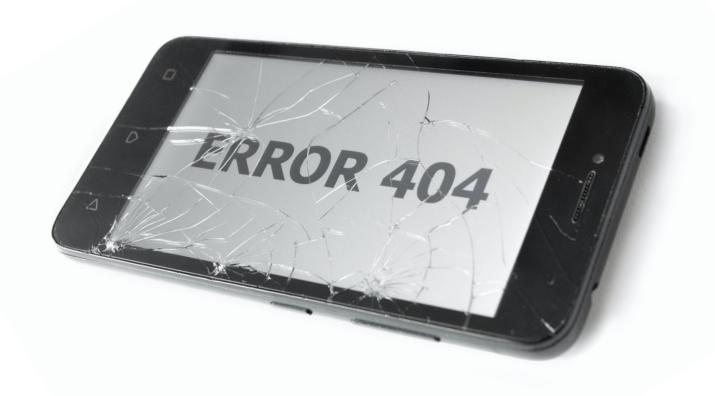

https://nielsdebr.blogspot.com/2022/01/protect-your-public-server.html

# Single Sign-On in your APEX workspace

- Use shared cookie: logon once across all APEX apps
- Enable "Remember me" in APEX 22.1+ at instance level
  - A persistent cookie is created and will require you to logon each x days after starting a new browser session (default are 30 days, max = 99 days)

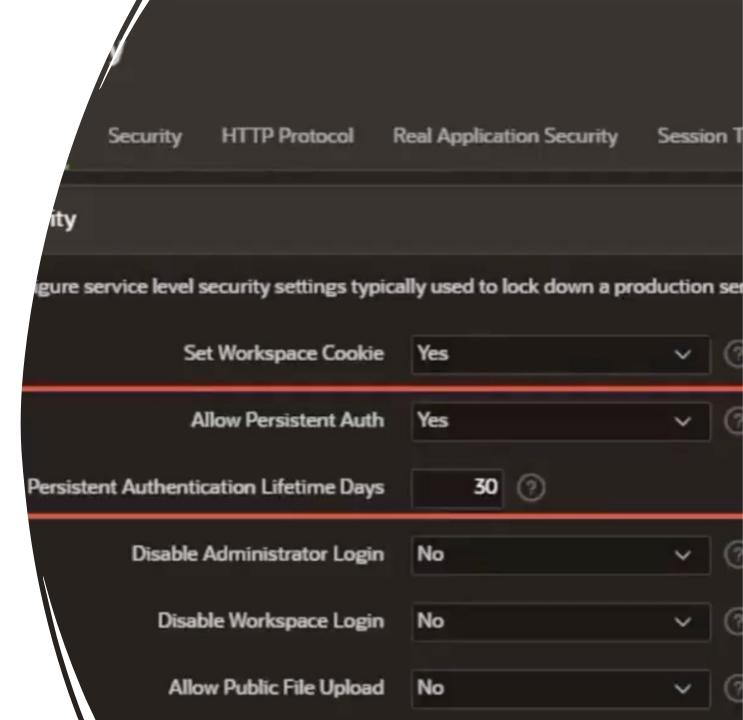

# OAuth2/OpenID APEX authentication (aka Social Sign-In)

- Step-by-step guide:
   <a href="https://knowledgebase.mt-ag.com/q/apex">https://knowledgebase.mt-ag.com/q/apex</a> sso oauth2
- Nice video from Maximilian:
   <a href="https://www.youtube.com/watch?v=fAdhxFmv">https://www.youtube.com/watch?v=fAdhxFmv</a>
   <a href="https://www.youtube.com/watch?v=fAdhxFmv">LI4</a>
- Blog post by Jon Dixon: <u>https://blog.cloudnueva.com/oracle-apex-builder-social-sign-on</u>

#### Communication Flow when using Social Sign-In Feature of APEX 18.1+

and "Generic OAuth2 Provider" or "OpenID" as Authentication Provider

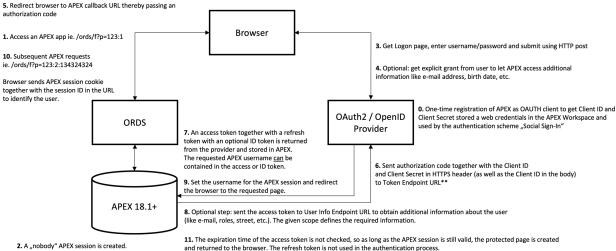

2. A "nobody" APEX session is created.

If the page requires authentication and Social Sign-In is set to default authentication scheme, redirect the browser to the authorization endpoint URL.\*

- \*) When using OpenID as Authentication Provider, the Discovery URL is used to retrieve the Authorization Endpoint URL, Token Endpoint URL and User Info Endpoint URL.
- \*\*) The required parameter are only known when OpenID is used as authentication provider

# Communication Flow when using Social Sign-In Feature of APEX 18.1+ and "Generic OAuth2 Provider" or "OpenID" as Authentication Provider

is set to default authentication scheme, redirect the browser

to the authorization endpoint URL.\*

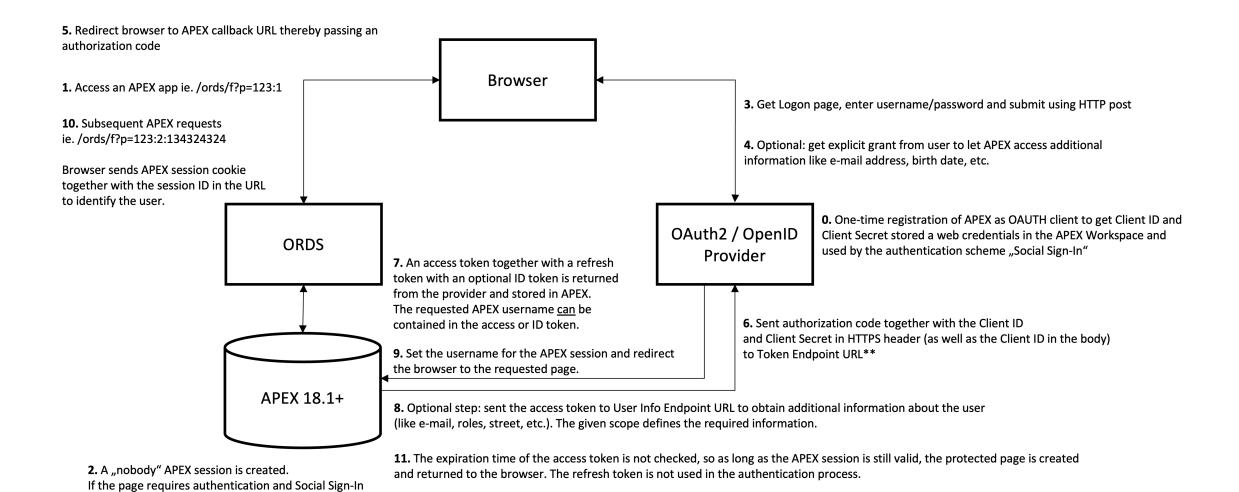

<sup>\*)</sup> When using OpenID as Authentication Provider, the Discovery URL is used to retrieve the Authorization Endpoint URL, Token Endpoint URL and User Info Endpoint URL.

<sup>\*\*)</sup> The required parameter are only known when OpenID is used as authentication provider

# Kerberos Authentication for on-prem APEX environments

#### Based on kerberos

- Great for internal APEX environments with Active Directory as IdP (true SSO here!)
- Works for MacOS as well (run the app Ticket Viewer)
- Takes about 4-8 hours to setup
- Step-by-step guide available on <a href="https://knowledgebase.mt-ag.com/q/kerberos">https://knowledgebase.mt-ag.com/q/kerberos</a>

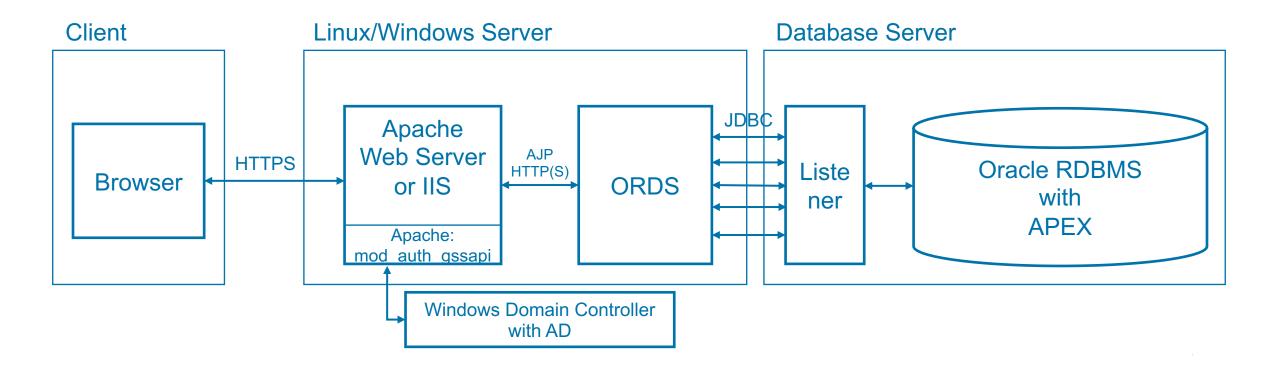

#### SAMLv2 APEX authentication

- No experience yet made with the built-in authentication scheme in APEX 21.2+
  - Requires DB 19+ and latest patchset for APEX 21.2
- Alternative: use Apache Web Server with mod\_auth\_mellon
  - Step-by-step guide available on <u>https://knowledgebase.mt-ag.com/q/apex\_sso\_samlv2</u>
- SAMLv2 is more cumbersome to setup compared to OAuth2, but therefore less redirects.
   OAuth2 has my preference.

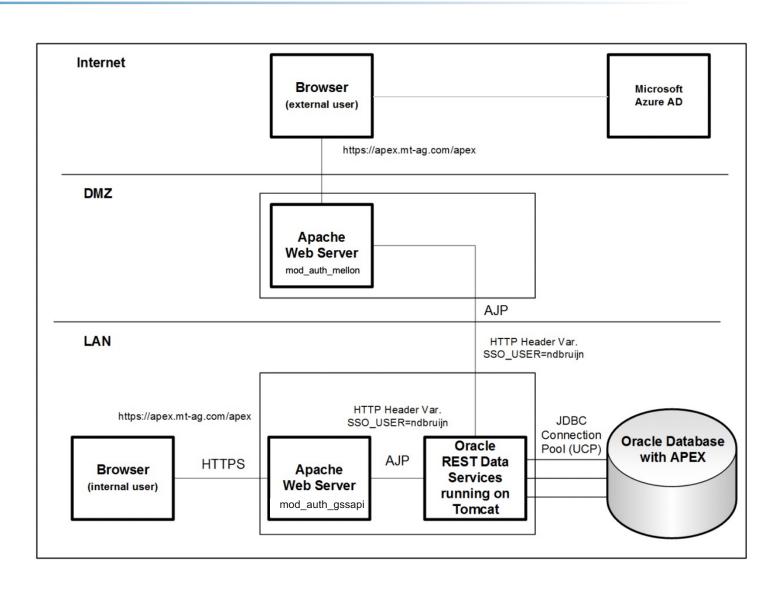

# Delegated SSO with APEX on-prem and Azure AD as IdP

Based on MS Application Proxy (that acts as client and handles kerberos or SAMLv2)

- Great for home-office, no need for a VPN connection anymore!
- Enables secure access to external users, that are registered in Azure AD
- Takes about 2-4 hours to setup
- Step-by-step guide available for Kerberos on <a href="https://knowledgebase.mt-ag.com/q/apex\_proxy">https://knowledgebase.mt-ag.com/q/apex\_proxy</a>

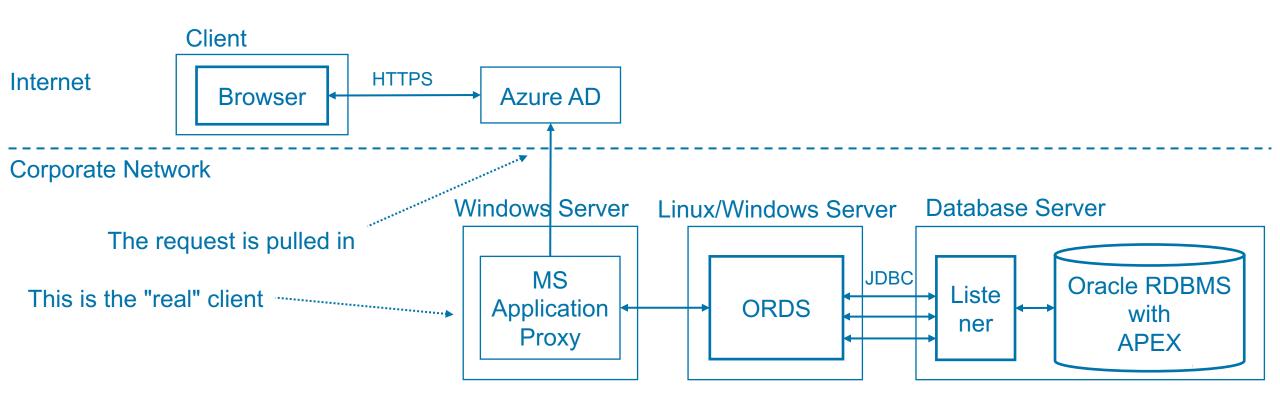

## SSO FAQ

#### Specific questions related to authentication

- Q: I need two-factor authentication
- A: Azure AD already has it (and most likely your users are already used to it), otherwise
  use Ecosia to search for a custom solution based on APEX
- Q: How to handle session expiration in APEX?
- A: Set it to 0, if you have delegated authentication to an external IdP (max is 12 hours)
- Q: I need more in-depth background information about Windows SSO, kerberos, etc.
- A: Have a look here: <a href="https://syfuhs.net/understanding-windows-auth">https://syfuhs.net/understanding-windows-auth</a>

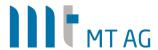

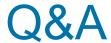

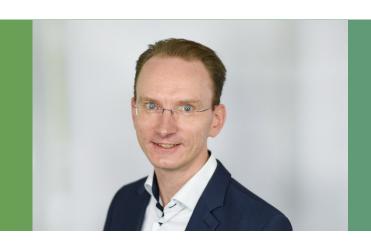

Niels de Bruijn Business Unit Manager Low-Code

Twitter: @nielsdb

Mail: niels.debruijn@mt-ag.com

MT AG
Balcke-Dürr-Allee 9
40882 Ratingen

www.mt-ag.com

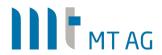